### Google Kalender - Hinweisblatt [calendar.google.com](http://calendar.google.com)  $31$

# **Termine mit den integrierten Onlinekalendern für Teams einrichten**

Behalten Sie alle wichtigen Termine im Überblick, indem Sie verschiedene Kalender einrichten und untereinander freigeben.

## **ERSTELLEN V** anklicken, um neue Termine einzutragen und Termindetails anzugeben

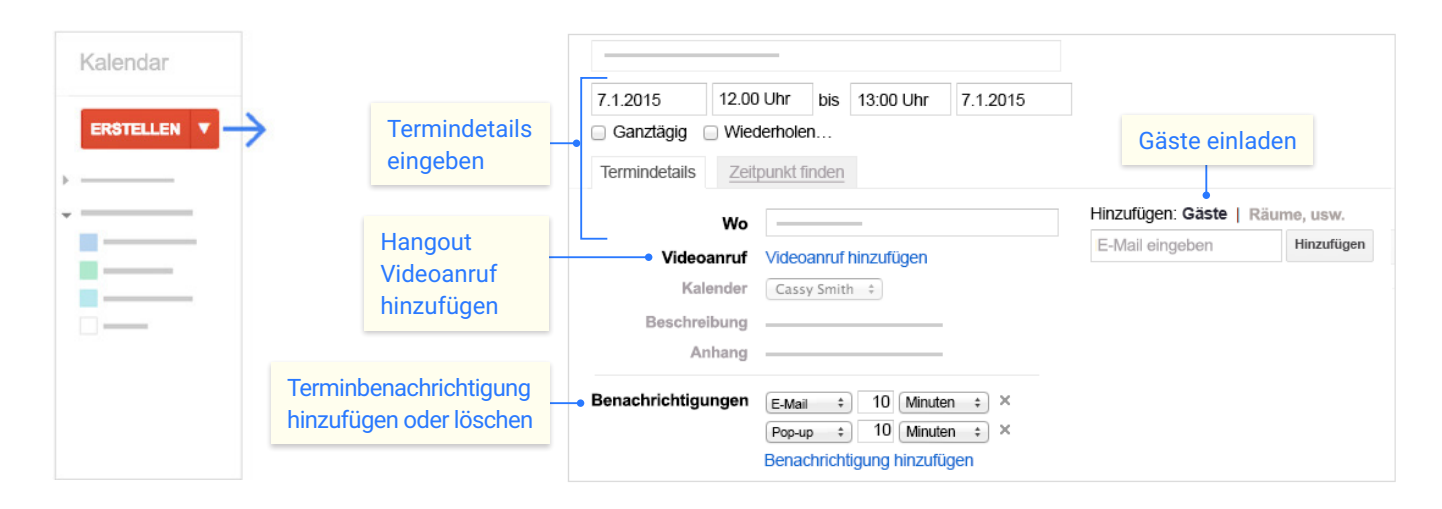

2 **Einträge im Kalender anklicken, um Termine und Einladungen zu bearbeiten oder an einem Videoanruf teilzunehmen**

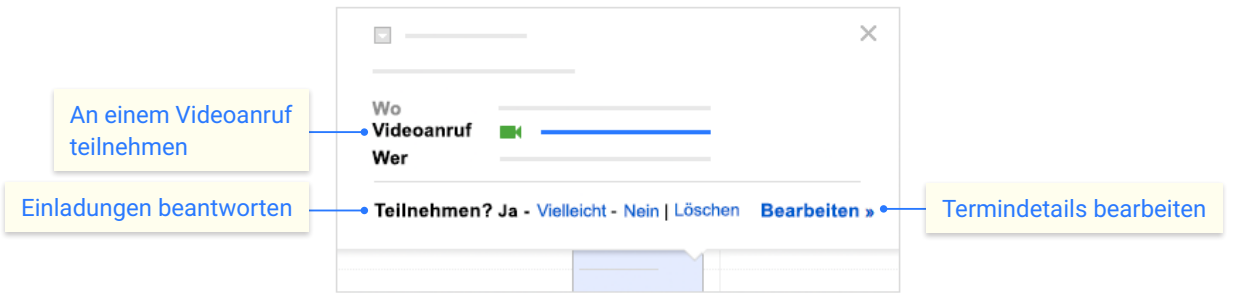

3 **Kalender hinzufügen und individuell anpassen**

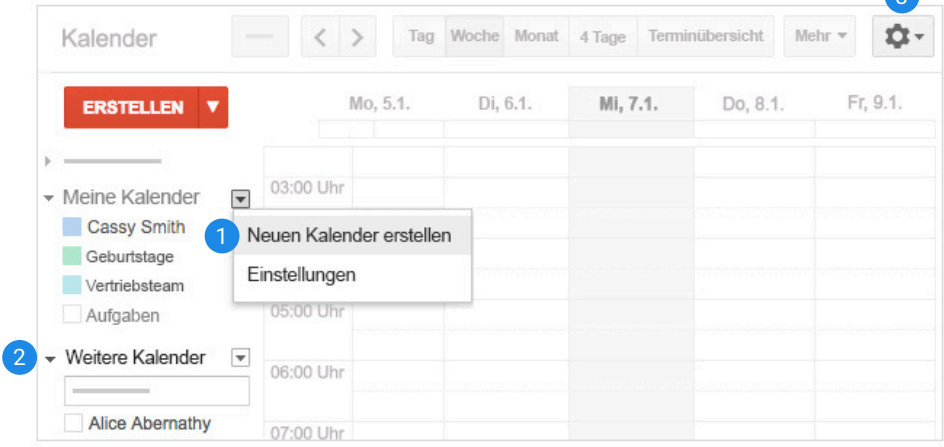

1 **Neue Kalender erstellen**

4

Hier können Sie weitere Kalender erstellen, z. B. für Ihr Team oder für wichtige Projektfristen.

## 2 **Kalender von Mitarbeitern hinzufügen** Hier können Sie andere Kalender einfügen

und anschließend jederzeit ansehen.

### 3 **Kalendereinstellungen ändern**

Hier können Sie Benachrichtigungen einrichten, Kalender freigeben, Arbeitszeiten festlegen und mehr.